## Viewing a schedule or Report Card from the Parent Portal

## Click on **DOCUMENTS**

Select your **student** (if more than one):

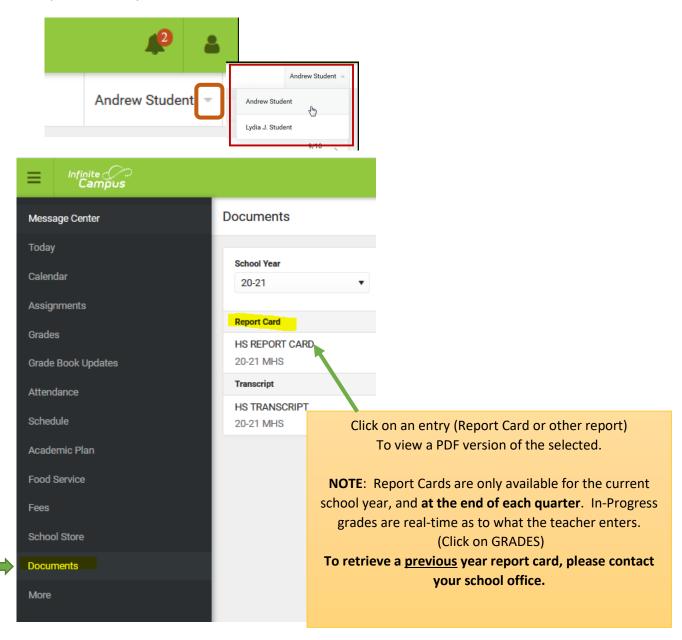